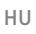

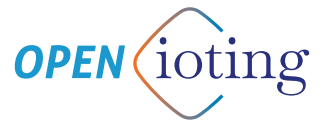

# **OKOS KAPUNYITÓ GYORS BEÜZEMELÉSI ÚTMUTATÓ**

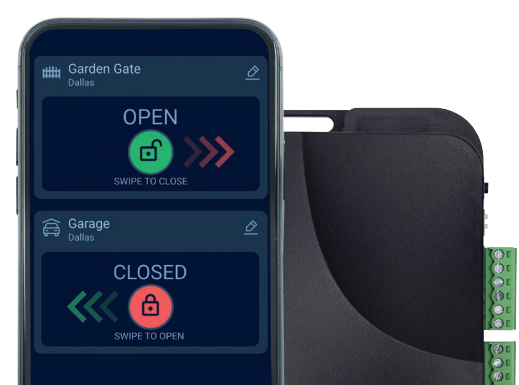

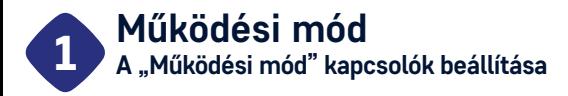

## **Az S1 kapcsoló**

- Ha az IN1 és IN2 bemenetekre csatlakoztatott végálláskapcsolók alaphelyzetben zártak (NC), azaz, nyitott szárazkontaktust szolgáltatnak, amikor a kapu teljesen nyitott, illetve teljesen zárt állapotban van, akkor állítsa az S1 kapcsolót a felső "BE" állásba.
- Ha az IN1 és IN2 bemenetekre csatlakoztatott végálláskapcsolók alaphelyzetben nyitottak (NO), azaz, zárt szárazkontaktust szolgáltatnak, amikor a kapu teljesen nyitott, illetve teljesen zárt állapotban van, akkor állítsa az S1 kapcsolót az alsó "Kl" állásba.
- Az eszköz az IN1 és IN2 végálláskapcsolókat automatikusan érzékeli! Amennyiben bekötöttük a végálláskapcsolókat, akkor a mobilalkalmazás megjeleníti a kapu nyitott, zárt és köztes állapotát (ha az IN1 és IN2 is bekötésre kerül) – vagyis amikor a kapu éppen nyílik vagy éppen záródik:

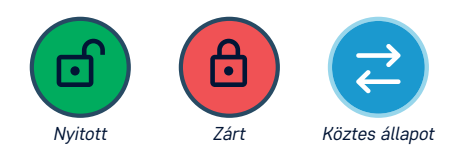

#### AZ ESZKÖZT 230VAC BEKÖTÉS ESETÉN KÖTELEZŐEN IP67-ES SZERELŐDOBOZBA KELL TELEPÍTENI!

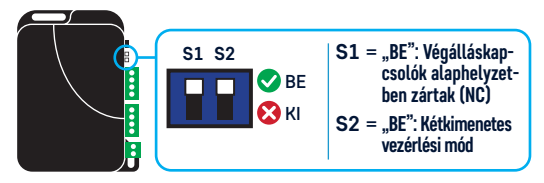

# **Az S2 kapcsoló**

- KÉTKIMENETES vezérlési mód: amennyiben a motorvezérlőnek két külön vezérlőbemenete van a nyitáshoz és a záráshoz, akkor az S2 kapcsolót állítsa a felső "BE" állásba. Ebben a vezérlési módban az OUT1 kimenet szolgáltatja a vezérlőimpulzust a nyitáshoz, az OUT2 pedig a záráshoz.
- EGYKIMENETES vezérlési mód: amennyiben a motorvezérlőnek csak egy vezérlőbemenete van, akkor az S2 kapcsolót állítsa az alsó "KI" állásba. Ebben a vezérlési módban az OUT1 kimenet szolgáltatja a vezérlőimpulzust mind a nyitáshoz, mind a záráshoz, az OUT2 kimenet pedig a mobilalkalmazásban beállítható időtartam erejéig aktiválva marad minden egyes vezérléskor. Az OUT2 kimenet olyan motorvezérlőknél használható, amelyek hosszabb vezérlőimpulzust igényelnek a nyitáshoz / nyitva tartáshoz, de alkalmas lehet kapuvilágítás vezérlésére is.

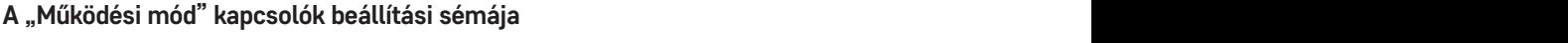

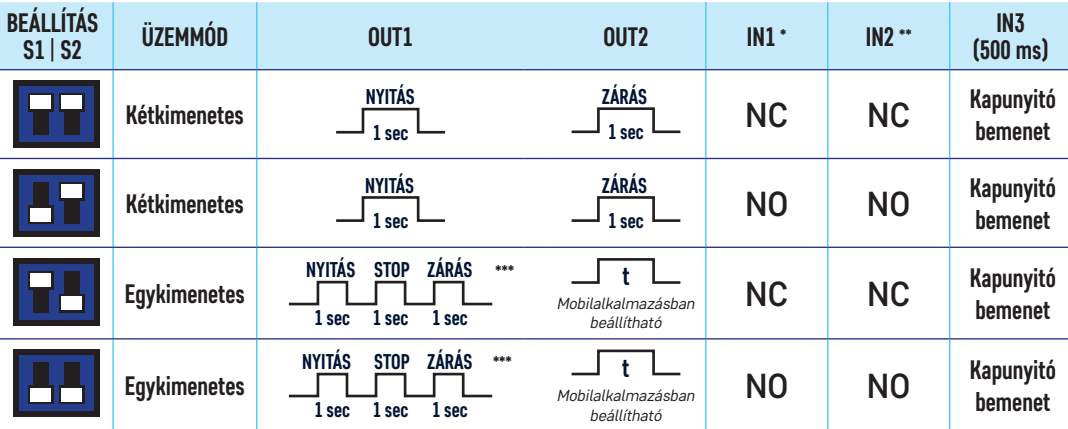

- *\** IN 1 Ide kell csatlakoztatni a kapu teljesen nyitott állapotát jelző végálláskapcsolót. Bővebben lásd a "3. Végálláskapcsolók bekötése" pontban
- *\*\** IN 2 Ide kell csatlakoztatni a kapu teljesen zárt állapotát ielző végálláskapcsolót. Bővebben lásd a "3. Végálláskapcsolók bekötése" pontban
- *\*\*\** A modul minden egyes vezérléskor kiad egy impulzust az OUT1 kimeneten. Az ábra egy motorvezérlő egy lehetséges működését szemlélteti "step-by-step" (léptetés) funkcióval.

#### **A "Működési mód" kapcsolók beállítási sémája Kimenetek beállítása Kimenetek bekötése a motorvezérlő egységbe** 2

Az OUT1 és az OUT2 kimenetek három kivezetéssel rendelkeznek. Az OUT kimenetek NC termináljain nyugalmi helyzetben zárt kontaktus van a COM felé, míg az NO termináljain nyugalmi helyzetben nyitott kontaktus (szakadás) van a COM felé.

# **1. KÉTKIMENETES mód esetén**

(S2 kapcsoló "BE" állásban)

Akkor alkalmazza ezt a módot, ha a kapunyitó motor vezérlőjén külön bemenet található a nyitásra és a zárásra.

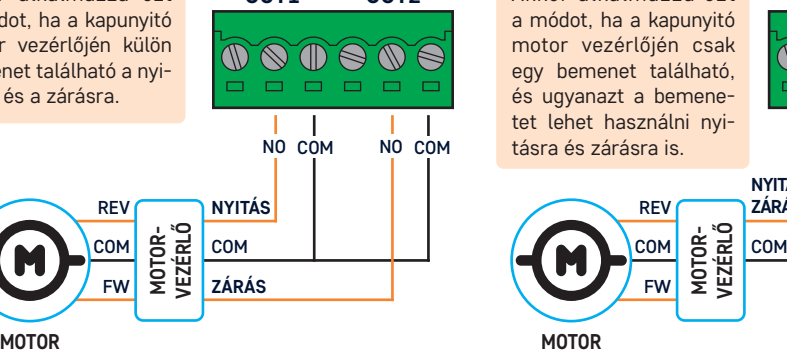

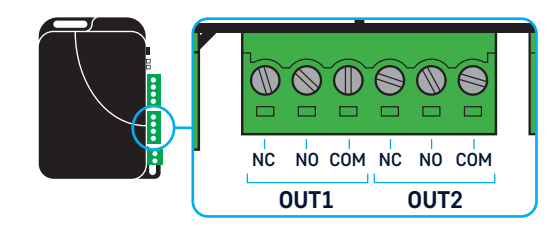

### **2. EGYKIMENETES mód esetén**

(S2 kapcsoló "Kl" állásban)

**OUT1 OUT1 OUT2 OUT2** Akkor alkalmazza ezt a módot, ha a kapunyitó motor vezérlőjén csak egy bemenet található, és ugyanazt a bemenetet lehet használni nyitásra és zárásra is. NO NO COM NO COM COM

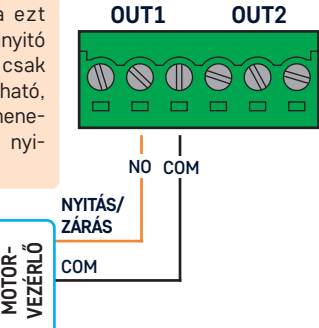

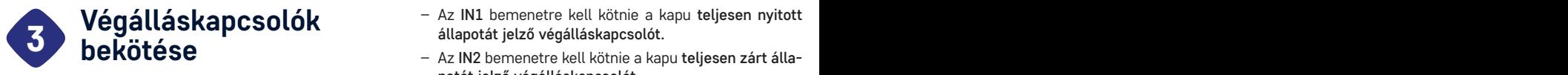

**Az IN1 és IN2 bemenetek a végálláskapcsolók bekötésére szolgálnak.**

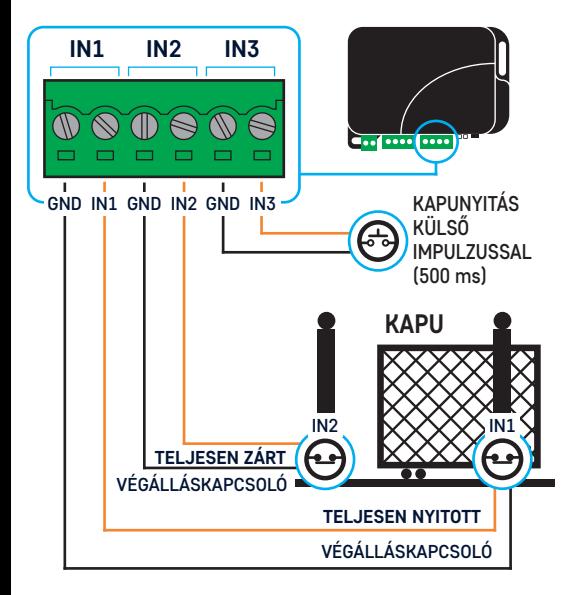

- Az IN1 bemenetre kell kötnie a kapu teljesen nyitott állapotát jelző végálláskapcsolót.
- Az IN2 bemenetre kell kötnie a kapu teljesen zárt állapotát jelző végálláskapcsolót.
- Az eszköz automatikusan érzékeli a bekötött végálláskapcsoló állapotváltozását és az alapján kezeli a végállásokat. Tehát, ha nem szeretne végálláskapcsolót használni, akkor ne kösse be az IN1 és IN2 bemeneteket.
- Az eszköz egy vagy két végálláskapcsoló kezelésére is képes.

Az S1 kapcsolóval a végálláskapcsolók alaphelyzeti állapotát választhatja ki az alábbi táblázat alapján:

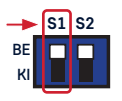

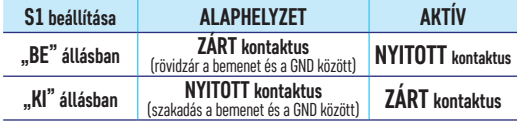

A mobilalkalmazásban kijelzett kapuállapot:

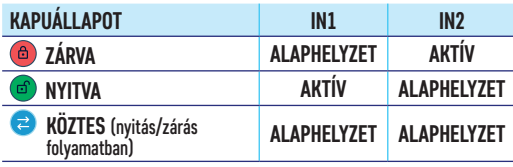

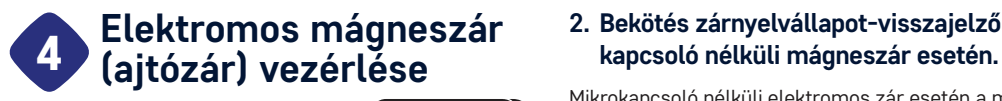

**1. Bekötés zárnyelvállapotvisszajelző mikrokapcsolóval rendelkező mágneszár esetén.**

ខទទួ

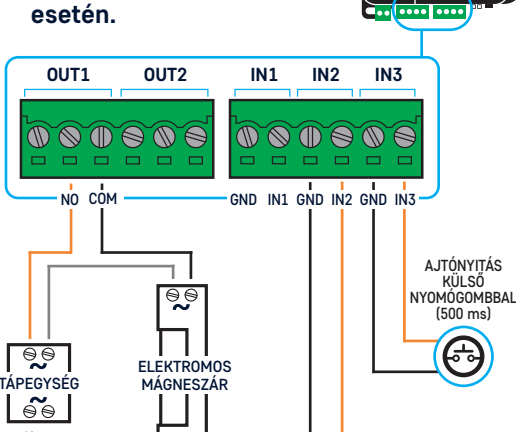

# **2. Bekötés zárnyelvállapot-visszajelző mikro-**

Mikrokapcsoló nélküli elektromos zár esetén a mikrokapcsoló helyettesíthető egy NC/COM kivezetésű mágneses ajtónyitás-érzékelővel.

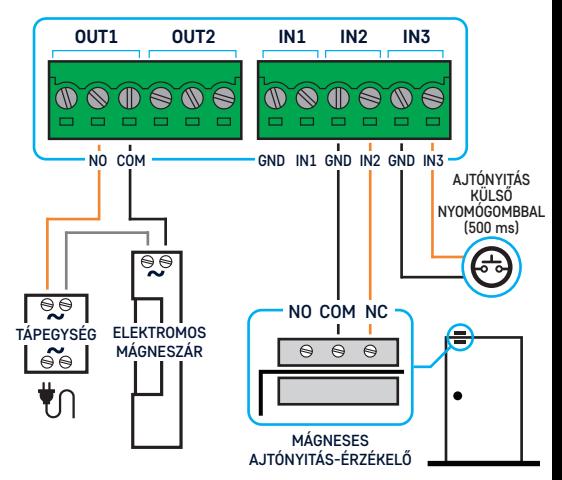

Ha a mobilapp fordítva jelenítené meg a nyitott/zárt állapotot, állítsa át az S1 kancsolót. BE<sup>"</sup> állásba. **"Működési mód" kapcsolók beállítása**

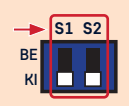

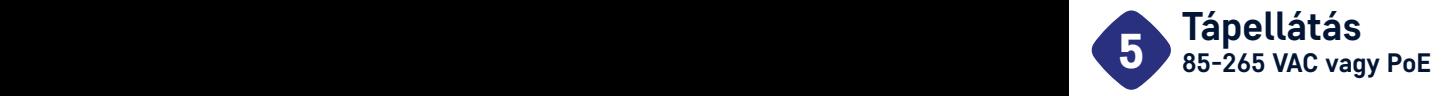

### **Az eszköz tápellátását kétféle módon lehet biztosítani.**

- 1. Ethernet-csatlakozón keresztül biztosítiuk az eszköz üzemeléséhez a szükséges tápfeszültséget. Az eszköz csak a 48V-os PoE megtáplálást támogatia. Fontos! PoE Switch vagy injektor vásárlása esetén a 48V-os eszközt válassza.
- 2. Tápellátás 85-265 VAC-n keresztül. Erre a 85-265 VAC felirattal megjelölt, különálló 2 pólusú csatlakozó szolgál. Kérjük, hogy a fázis / L (LIVE) és a nulla / N (NEUTRAL) bemeneteket a feliratnak megfelelően kösse be. **Ennél a bekötési módnál az eszközt kötelezően IP67-es szerelődobozba kell telepíteni!**

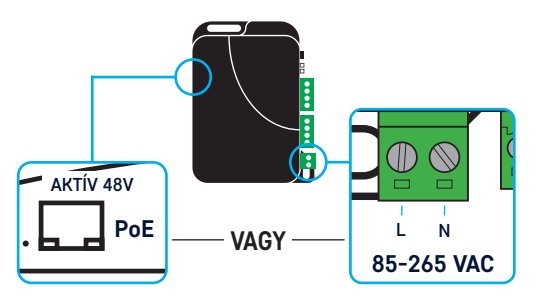

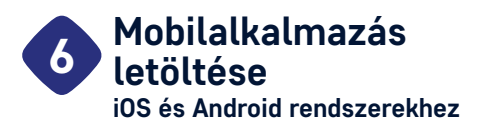

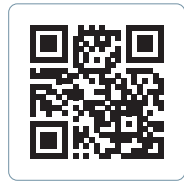

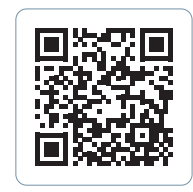

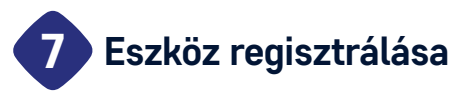

Az eszköz regisztrációját a mobilalkalmazásban tudja elvégezni. Az eszköz bekötésétől függően a regisztráció folyamata kétféle lehet. Amennyiben az Ethernet csatlakozót használva kötötte be az eszközt, akkor kövesse a 7.1 pontban megadott lépéseket, ha viszont az eszközt WiFi segítségével szeretné telepíteni, akkor kérjük a 7.2 pontban megadottaknak megfelelően járjon el.

## 7.1. **Ethernet-hálózatba kötött eszköz**

**FONTOS:** Az eszköz regisztrációjához internetkapcsolat szükséges, ezért gondoskodjon róla, hogy az eszköz az Ethernet-csatlakozón keresztül egy olyan hálózatra csatlakozzon, amelyen keresztül eléri az internetet. Az eszköz működéséhez elengedhetetlen, hogy az eszköz a hálózaton IP-címet kapjon egy DHCP-szervertől. Amennyiben ez megtörtént, akkor az Ethernet-csatlakozó mellett található IP feliratú LED sárgán fog világítani. Ameddig ez nem történik meg, ne kezdje el a mobilalkalmazásból a telepítést. A telepítéshez a mobiltelefonnak is szüksége van internetkapcsolatra és fontos, hogy olyan WiFi-hálózatra csatlakozzon, amely eléri azt a helyi hálózatot, melyre az eszköz csatlakoztatva lett.

Amennyiben a fenti feltételek teljesülnek, akkor elkezdheti a telepítést a mobilalkalmazásból. Az alkalmazás végig fogja vezetni a telepítés folyamatán, kérjük kövesse az ott leírtakat.

#### 7.2. **WiFi-hálózatba kötött eszköz**

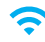

**FONTOS:** Az eszköz regisztrációjához internetkapcsolat szükséges, ezért gondoskodjon róla, hogy az eszközt olyan WiFi-hálózatra telepítse, amelyen keresztül eléri az internetet. Az eszköz működéséhez elengedhetetlen, hogy az eszköz a hálózaton IP-címet kapjon egy DHCP-szervertől, amint a WiFi-hálózatra csatlakozik. A telepítéshez a mobiltelefonnak is szüksége van internetkapcsolatra és fontos, hogy ugyanarra a WiFi-hálózatra csatlakozzon, amelyre az eszközt szeretnénk beállítani.

Az eszköz WiFi-kapcsolatának beállítását az eszközön található WS gomb megnyomásával tudja elkezdeni. A WiFi-alapú telepítés első lépése, hogy nyomja meg a WS gombot és várja meg, hogy az Ethernet-csatlakozó melletti IP feliratú LED sárgán pulzálni kezdjen. Az alkalmazás végig fogja vezetni a telepítés folyamatán, kérjük kövesse az ott leírtakat.

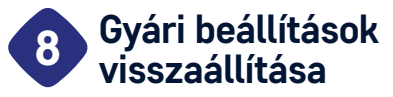

**Amennyiben az előzőleg már telepített eszközt szeretné gyári alaphelyzetbe állítani, akkor kövesse az alábbi lépéseket:**

**FIGYELEM!** Az eszköz gyári alaphelyzetbe állítása minden előző beállítást töröl, beleértve az eszközhöz rendelt felhasználókat és a WiFi-beállítást is!

- 1. Lépés: Szüntesse meg az eszköz tápfeszültségét.
- 2. Lépés: Nyomja meg és tartsa nyomva a WS gombot.
- 3. Lépés: Kapcsolja be az eszközt csatlakoztassa a tápfeszültséget. **FONTOS:** A WS gomb legyen benyomva, amikor a tápfeszültséget csatlakoztatja és tartsa is nyomva.
- 4. Lépés: Várjon legalább 5 másodpercet majd engedje el a WS gombot.

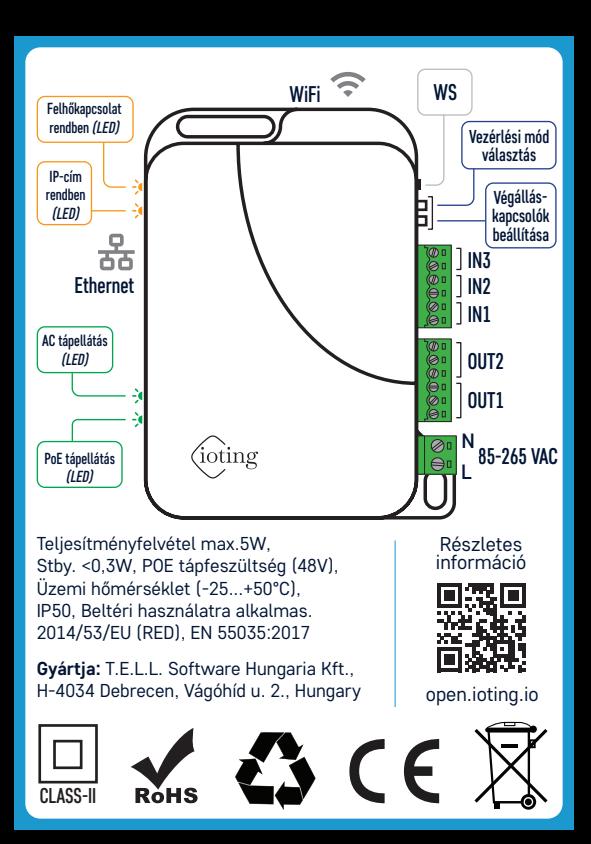